## **How to Set up a Peer-to-Peer Fundraising Page for A.B.L.E.**

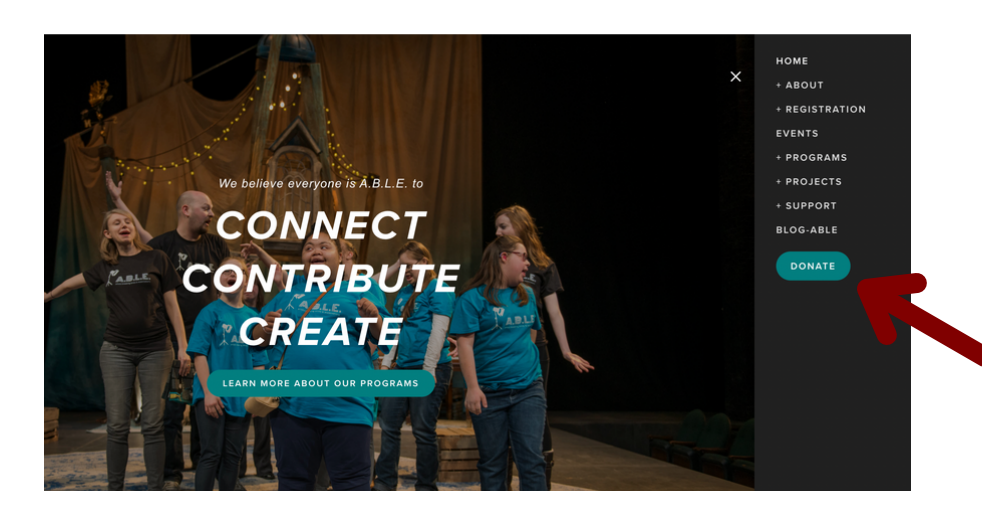

To start a new Peer-to-Peer Fundraising page, visit A.B.L.E.'s Home page, [www.ableensemble.com.](http://www.ableensemble.com/) In the navigation bar on the right, **click "DONATE"**.

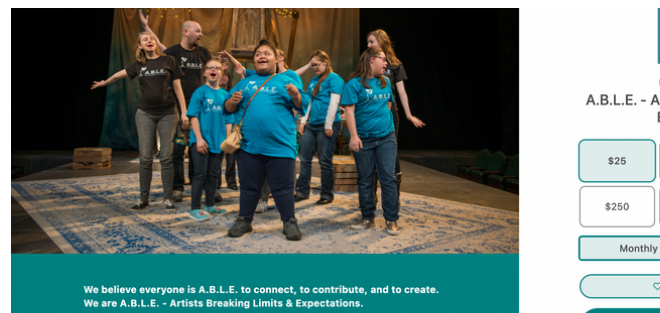

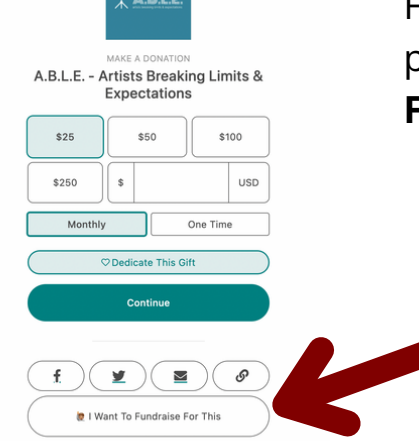

From A.B.L.E.'s Donation page, **click "I Want To Fundraise For This!"**

V<br>Able **Create A Fundraising Page** for A R.L.E. - Arti How This Works: **Create Account** √ You create (or log in to) your Give Lively<br>account. Give Lively is the technology that<br>powers this fundraising platform. First and last nam You go through the steps to create your<br>individual Peer-to-Peer Fundraising page. You<br>can customize your page with your picture, a<br>message to your network and more. Email You start fundraising! Once your page is<br>ready, share it via email, text and social i<br>your family, friends, colleagues and the i Confirm password

From the Create a Fundraising Page view, you will **create or log-in to your Give Lively account**. (Give Lively is the technology that powers this fundraising platform.)

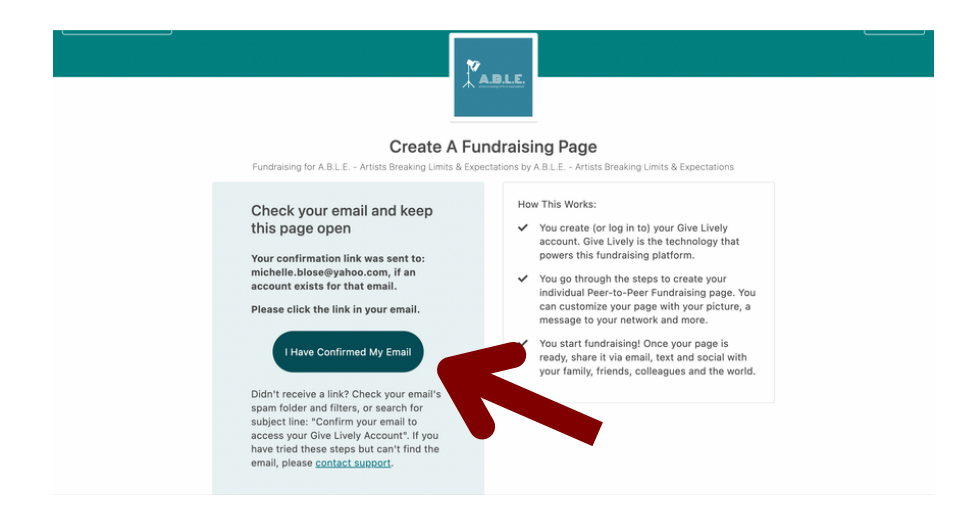

Give Lively will send a confirmation email to the email address you provided.

Log into your email, and open the message. Click on the link in the email to confirm your account. Come back to this page, and **click "I Have Confirmed My Email".**

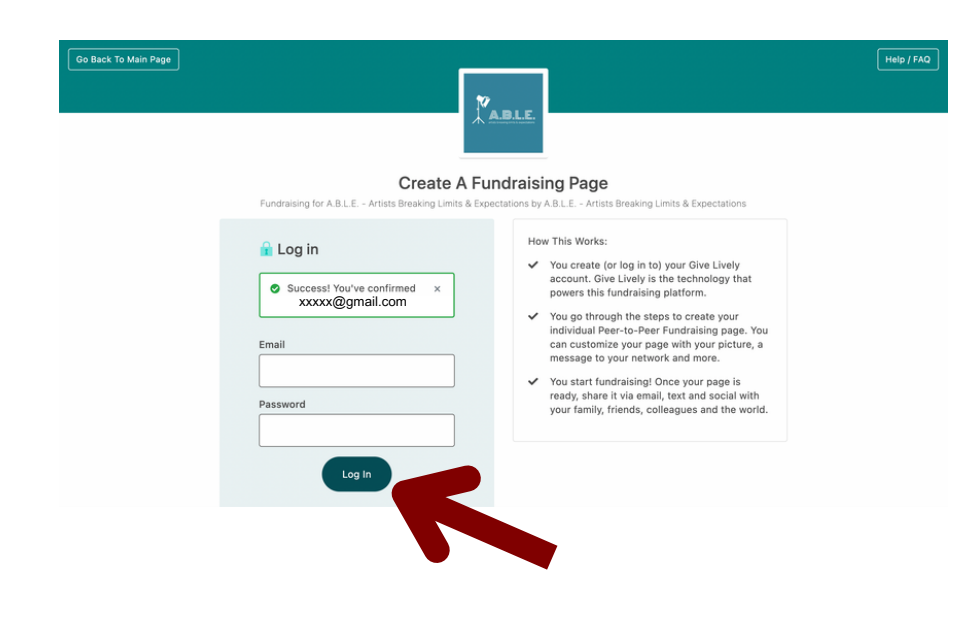

Using the email address and password that you just created, **log into your Give Lively account.**

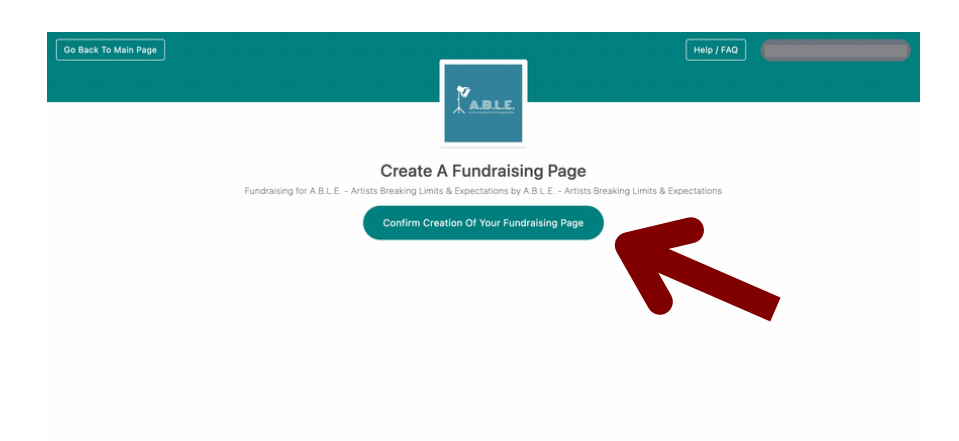

Confirm your intention to create a new peer-to-peer fundraising page.

## **Click "Confirm Creation of Your Fundraising Page."**

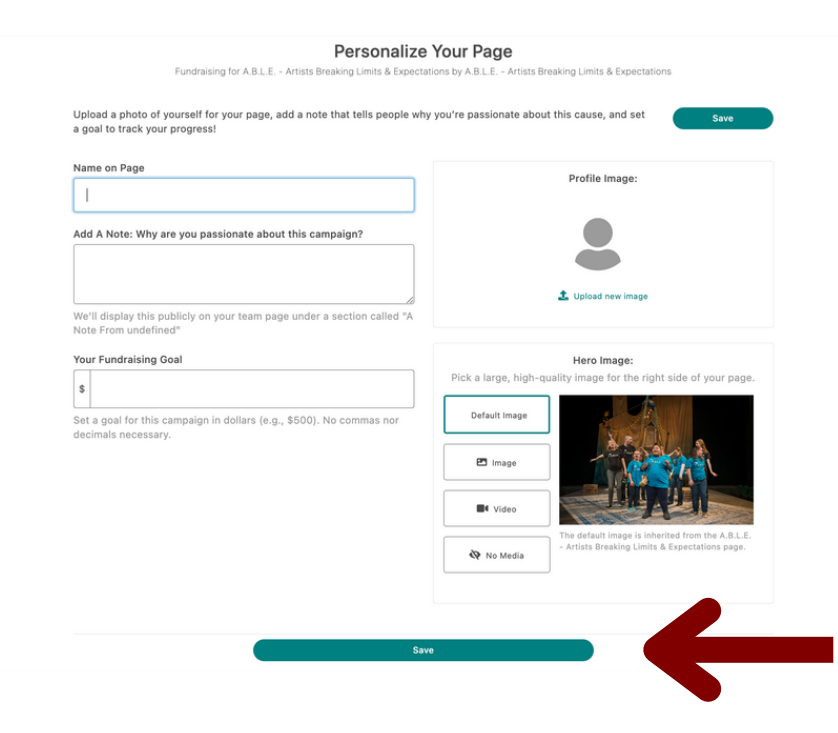

## **Personalize your Peer-to-Peer Fundraising Page** with

the following fields...

- Your Name
- Add a Personal Note
- Set a Fundraising Goal
- Upload your Profile Picture
- Change the Hero Image if you choose

**Click Save.**

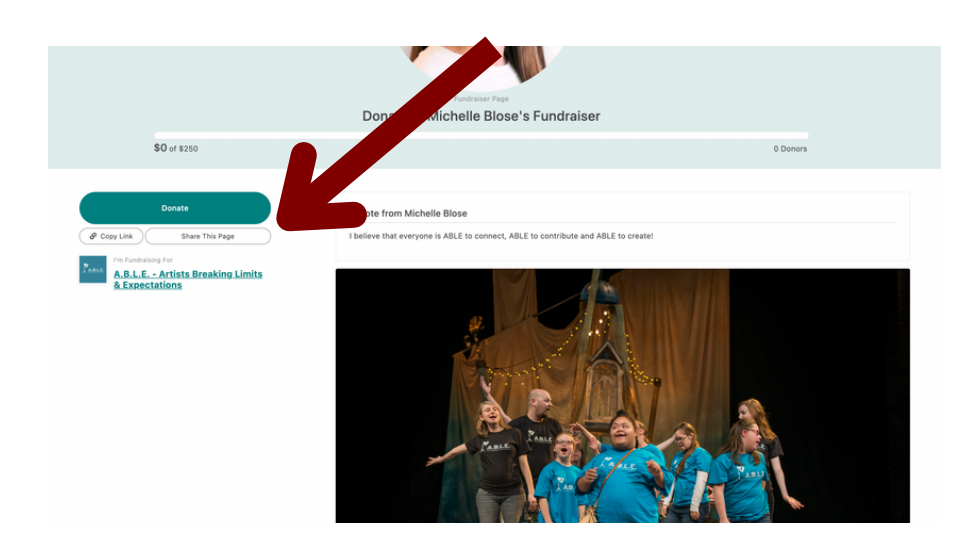

Welcome to your new Peer-to-Peer Fundraising Page!

To share your page, and encourage friends & family to donate, **click Share This Page.** You can spread the word on social media, or copy and paste the link to your fundraising page into a personal email.

## **Thank you for creating a Peer-To-Peer Fundraising Page to support A.B.L.E. - Artists Breaking Limits &**

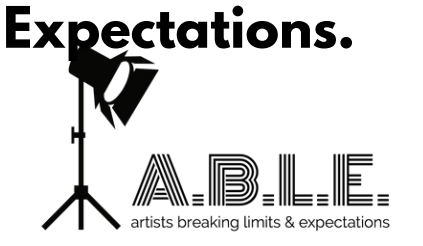

If you have any questions or need assistance creating your peer-to-peer fundraising page, please contact: **Michelle Blose, Development Manager michelle@ableensemble.com**